# **Python and Vue.js integration Documentation**

*Release 1.0.9*

**Christian Strappazzon**

**Feb 23, 2018**

## Contents

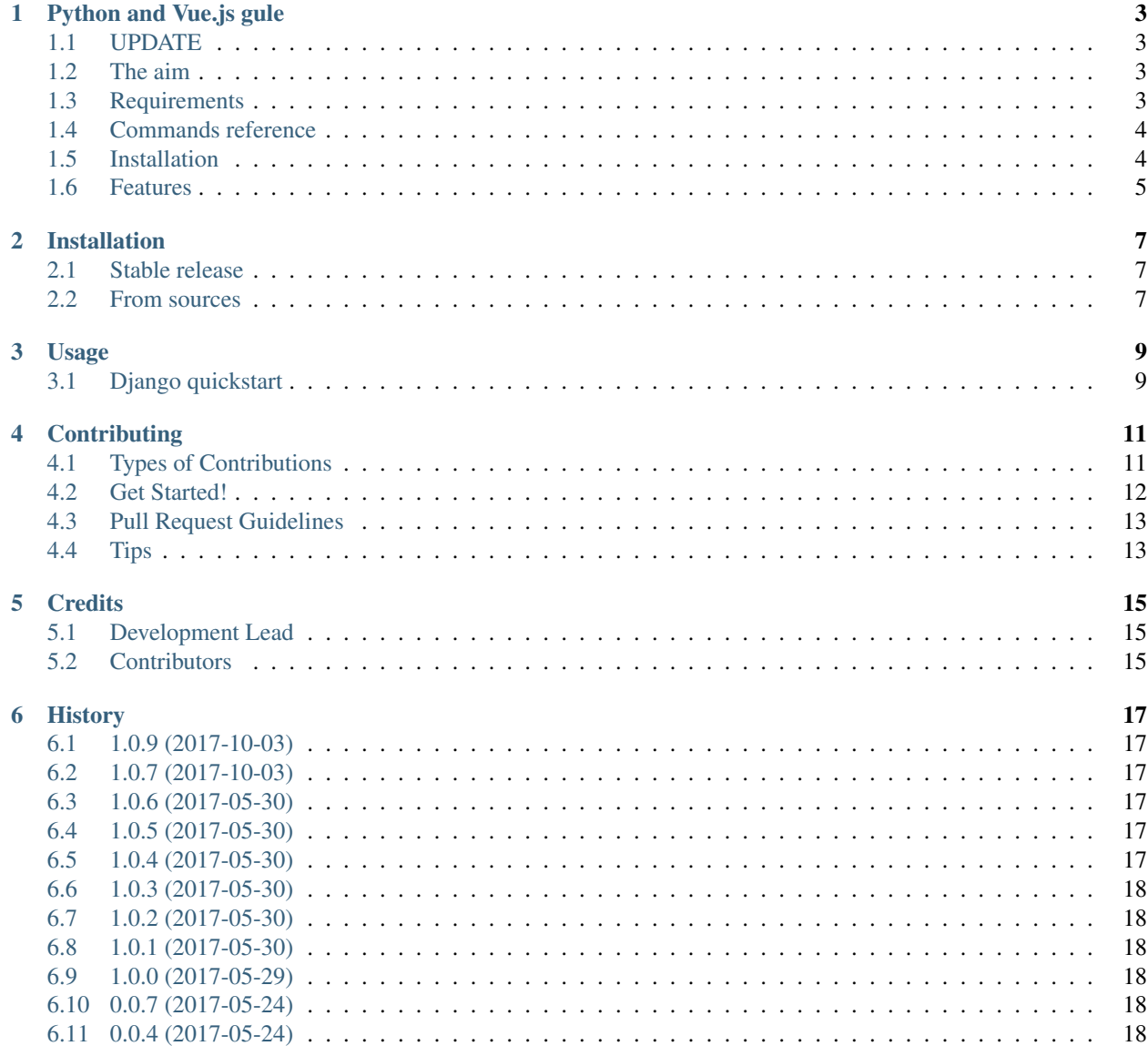

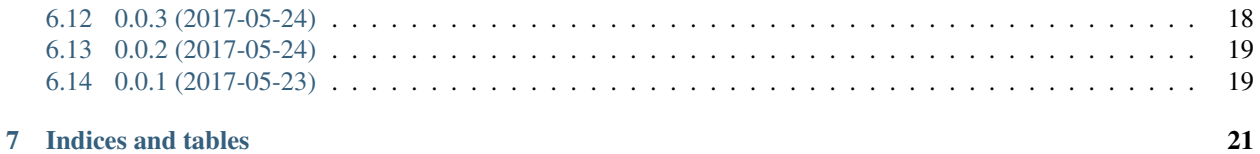

Contents:

## Python and Vue.js gule

#### <span id="page-6-1"></span><span id="page-6-0"></span>**1.1 UPDATE**

At the moment project is not supported anymore, due to the rapid evolving of the JavaScript ecosystem. It was born like a POF to allow me to study a bit of JavaScript and VueJS and try some hacks with *click*. Maybe in the future, the project could reborn. Thanks for using it!

#### <span id="page-6-2"></span>**1.2 The aim**

Gluing Python and [Vue.js](https://vuejs.org/) with a set of scripts that automate the dev and build process.

Projects aims to be agnostic, just use it in order to automate the boring stuff to setup a Vue.js project.

The point is: you start with SPA app inside your current project and then extract it without having the dependency with backend framework, simply changing the npm build scripts.

Feel free to contribute with PRs and opening issues.

Thanks! Cheers!

#### <span id="page-6-3"></span>**1.3 Requirements**

- Python 2.7+ or 3.4+
- nodejs > 5 and npm > 3 (could not work with new versions)
- \*nix like SO, Windows not supported

## <span id="page-7-0"></span>**1.4 Commands reference**

python-vuejs is shipped with a nice cli built on top of click.:

```
(env) $ pyvue --help
Usage: pyvue [OPTIONS] COMMAND [ARGS]...
Options:
--help Show this message and exit.
Commands:
djangofy Convert Vue.js webpack project into a django...
djbuild Called inside `package.json`
djstartvueapp Run click commands on bash.
installvuecli Install vue-cli
startvueapp Init vue project via vue-cli
vuebuild Build Vue.js project via npm
vuecheck Check if node > 5 and npm > 3 are installed
vuedev Run frontend dev server via npm
```
## <span id="page-7-1"></span>**1.5 Installation**

To install python-vuejs, simply::

```
$ pip install python-vuejs
```
#### **1.5.1 Vue.js - A quick overview**

Wrappers around npm and vue. These commands automate the boring stuff of setup vue via vue-cli::

```
$ pyvue startvueapp myapp
$ cd myapp
$ pyvue vuedev
...
```
Before you go on production run::

```
$ cd myapp
$ pyvue vuebuild
...
```
#### **1.5.2 Django - A quick overview**

Run pyvue djstartvueapp into your django project directory:

```
(env) $ pyvue djstartvueapp myapp
...
Enjoy!
```
Command installs all dependencies and make the myapp a django app.

## <span id="page-8-0"></span>**1.6 Features**

- Vue.js starter via vue-cli
- Django integrations with no dependencies
- Detach backend and frontend with less effort

#### **1.6.1 TODO**

- Supporting Flask, eg <https://github.com/taogeT/flask-vue> (without js inside package)
- Supporting other frameworks
- Supporting windows

#### **1.6.2 Credits**

This package was created with [Cookiecutter](https://github.com/audreyr/cookiecutter) and the [audreyr/cookiecutter-pypackage](https://github.com/audreyr/cookiecutter-pypackage) project template.

## Installation

### <span id="page-10-1"></span><span id="page-10-0"></span>**2.1 Stable release**

To install Python and Vue.js integration, run this command in your terminal:

**\$** pip install python\_vuejs

This is the preferred method to install Python and Vue.js integration, as it will always install the most recent stable release.

If you don't have [pip](https://pip.pypa.io) installed, this [Python installation guide](http://docs.python-guide.org/en/latest/starting/installation/) can guide you through the process.

### <span id="page-10-2"></span>**2.2 From sources**

The sources for Python and Vue.js integration can be downloaded from the [Github repo.](https://github.com/cstrap/python_vuejs)

You can either clone the public repository:

**\$** git clone git://github.com/cstrap/python\_vuejs

Or download the [tarball:](https://github.com/cstrap/python_vuejs/tarball/master)

**\$** curl -OL https://github.com/cstrap/python\_vuejs/tarball/master

Once you have a copy of the source, you can install it with:

```
$ python setup.py install
```
#### Usage

<span id="page-12-0"></span>To use Python and Vue.js integration in a project:

pip install python-vue

#### <span id="page-12-1"></span>**3.1 Django quickstart**

Assuming you work inside a virtualenv environment:

```
(env) $ pip install django
...
(env) $ pip install python-vuejs
...
(env) $ django-admin startproject djvue
...
(env) $ cd djvue
(env) $ ./manage.py startapp backend
...
(env) $ pyvue djstartvueapp frontend
...
```
#### That's it.

frontend app is a vue project created via vue-cli behind the scene that is converted into a django app.

djstartvueapp script adds the \_\_init\_\_.py and urls.py scritps, then it edits the vue-project build files in order to have the correct django-app directory structure.

#### **3.1.1 Develop process**

Working on frontend app:

(env) \$ cd frontend (env) \$ npm run dev # or pyvue vuedev

This is decupled from django, used only for develop.

#### **3.1.2 Build process**

The build process is:

```
(env) $ cd frontend
(env) $ npm run build # or pyvue vuebuild
(env) $ cd ..
(env) $ ./manage.py collectstatic --noinput
```
You can add the "frontend" build to your pipeline (eg if you use fabric, ansible or others)

Refer to the 'Vue.js https://vuejs.org/'\_documentation for other stuff not related to python-vuejs wrappers.

The cool thing is that you can detach frontend app and deploy it wherever you want. Also, you can move it into another repo.

Happy coding!

## **Contributing**

<span id="page-14-0"></span>Contributions are welcome, and they are greatly appreciated! Every little bit helps, and credit will always be given. You can contribute in many ways:

## <span id="page-14-1"></span>**4.1 Types of Contributions**

#### **4.1.1 Report Bugs**

Report bugs at [https://github.com/cstrap/python\\_vuejs/issues.](https://github.com/cstrap/python_vuejs/issues)

If you are reporting a bug, please include:

- Your operating system name and version.
- Any details about your local setup that might be helpful in troubleshooting.
- Detailed steps to reproduce the bug.

#### **4.1.2 Fix Bugs**

Look through the GitHub issues for bugs. Anything tagged with "bug" and "help wanted" is open to whoever wants to implement it.

#### **4.1.3 Implement Features**

Look through the GitHub issues for features. Anything tagged with "enhancement" and "help wanted" is open to whoever wants to implement it.

#### **4.1.4 Write Documentation**

Python and Vue.js integration could always use more documentation, whether as part of the official Python and Vue.js integration docs, in docstrings, or even on the web in blog posts, articles, and such.

#### **4.1.5 Submit Feedback**

The best way to send feedback is to file an issue at [https://github.com/cstrap/python\\_vuejs/issues.](https://github.com/cstrap/python_vuejs/issues)

If you are proposing a feature:

- Explain in detail how it would work.
- Keep the scope as narrow as possible, to make it easier to implement.
- Remember that this is a volunteer-driven project, and that contributions are welcome :)

#### <span id="page-15-0"></span>**4.2 Get Started!**

Ready to contribute? Here's how to set up *python\_vuejs* for local development.

- 1. Fork the *python\_vuejs* repo on GitHub.
- 2. Clone your fork locally:

\$ git clone git@github.com:your\_name\_here/python\_vuejs.git

3. Install your local copy into a virtualenv. Assuming you have virtualenvwrapper installed, this is how you set up your fork for local development:

```
$ mkvirtualenv python vuejs
$ cd python_vuejs/
$ python setup.py develop
```
4. Create a branch for local development:

\$ git checkout -b name-of-your-bugfix-or-feature

Now you can make your changes locally.

5. When you're done making changes, check that your changes pass flake8 and the tests, including testing other Python versions with tox:

```
$ flake8 python_vuejs tests
$ python setup.py test # or make test
$ tox # not ready
```
To get flake8 and tox, just pip install them into your virtualenv.

6. Commit your changes and push your branch to GitHub:

```
$ git add .
$ git commit -m "Your detailed description of your changes."
$ git push origin name-of-your-bugfix-or-feature
```
7. Submit a pull request through the GitHub website.

## <span id="page-16-0"></span>**4.3 Pull Request Guidelines**

Before you submit a pull request, check that it meets these guidelines:

- 1. The pull request should include tests.
- 2. If the pull request adds functionality, the docs should be updated. Put your new functionality into a function with a docstring, and add the feature to the list in README.rst.
- 3. The pull request should work for Python 2.7, 3.3, 3.4 and 3.5. Check [https://travis-ci.org/cstrap/python\\_vuejs/](https://travis-ci.org/cstrap/python_vuejs/pull_requests) [pull\\_requests](https://travis-ci.org/cstrap/python_vuejs/pull_requests) and make sure that the tests pass for all supported Python versions.

## <span id="page-16-1"></span>**4.4 Tips**

To run a subset of tests:

\$ python -m unittest tests.test\_python\_vuejs

## **Credits**

## <span id="page-18-1"></span><span id="page-18-0"></span>**5.1 Development Lead**

• Christian Strappazzon [<lab@strap.it>](mailto:lab@strap.it)

## <span id="page-18-2"></span>**5.2 Contributors**

None yet. Why not be the first?

### **History**

## <span id="page-20-1"></span><span id="page-20-0"></span>**6.1 1.0.9 (2017-10-03)**

• Fix slash issue #21

### <span id="page-20-2"></span>**6.2 1.0.7 (2017-10-03)**

- Better error message
- Logging
- Passing context Click issue on calling function command

## <span id="page-20-3"></span>**6.3 1.0.6 (2017-05-30)**

• Fix broken docs link

## <span id="page-20-4"></span>**6.4 1.0.5 (2017-05-30)**

• Docs on readthedocs.org

## <span id="page-20-5"></span>**6.5 1.0.4 (2017-05-30)**

• punch.py troubleshoting. . .

## <span id="page-21-0"></span>**6.6 1.0.3 (2017-05-30)**

• Housekeeping

## <span id="page-21-1"></span>**6.7 1.0.2 (2017-05-30)**

- Better coverage
- Make commands
- Dropped bumpversion in favour of punch.py

## <span id="page-21-2"></span>**6.8 1.0.1 (2017-05-30)**

- Better coverage
- Fix function name after reworking

## <span id="page-21-3"></span>**6.9 1.0.0 (2017-05-29)**

Beta release

- Grouping all commands under pyvue
- Added unit tests
- Added travisCI configuration
- Added coveralls and coverage configuration
- Docs updated
- Better semver

## <span id="page-21-4"></span>**6.10 0.0.7 (2017-05-24)**

- Documentation
- Fix djstartvueapp

## <span id="page-21-5"></span>**6.11 0.0.4 (2017-05-24)**

• Alpha version

### <span id="page-21-6"></span>**6.12 0.0.3 (2017-05-24)**

• Added full django support with single command djstartvueapp

## <span id="page-22-0"></span>**6.13 0.0.2 (2017-05-24)**

• Added some docs and fix broken link

## <span id="page-22-1"></span>**6.14 0.0.1 (2017-05-23)**

- First release on PyPI.
- Provide a set of scripts in order to automate Vue.js project creation.

Indices and tables

- <span id="page-24-0"></span>• genindex
- modindex
- search